# **Princeton University COS 217: Introduction to Programming Systems GDB Tutorial and Reference**

## **Part 1: Tutorial**

This tutorial describes how to use a minimal subset of the **gdb** debugger. For more information see Part 2 of this document and the online **gdb** tutorial at **http://sourceware.org/gdb/current/onlinedocs/gdb/**.

The tutorial assumes that you've created files named **testintmath.c**, **intmath.h**, and i**ntmath.c** in your working directory, containing the (version 4) program recently discussed in precepts. Those files are available through the course *Schedule* Web page.

## **Introduction**

Suppose you're developing the **testintmath** (version 4) program. Further suppose that the program preprocesses, compiles, assembles, and links cleanly, but is producing incorrect results at runtime. What can you do to debug the program?

One approach is temporarily to insert calls to **printf(...)** or **fprintf(stderr, ...)** throughout the code to get a sense of the flow of control and the values of variables at critical points. That's fine, but often is inconvenient.

An alternative is to use **gdb**. **gdb** is a powerful debugger. It allows you to set breakpoints in your code, step through your executing program one line at a time, examine the values of variables at breakpoints, examine the function call stack, etc.

## **Building**

To prepare to use **gdb**, build your program with the **-g** option:

## \$ **gcc217 -g testintmath.c intmath.c -o testintmath**

The **-g** option tells **gcc217** to place extra information in the **testintmath** file that **gdb** uses.

## **Running gdb**

The next step is to run **gdb**. You can run **gdb** directly from the shell, but it's much better to run it from within **emacs**. So launch **emacs**, with no command-line arguments:

\$ **emacs**

Now call the **emacs gdb** function via these keystrokes:

#### **<Esc key> x gdb <Enter key> testintmath <Enter key>**

At this point you're executing **gdb** from within **emacs**. **gdb** is displaying its **(gdb)** prompt.

#### **Running your Program**

Issue the **run** command to run the program:

(gdb) **run**

Enter 8 as the first integer, and 12 as the second integer. **gdb** runs the program to completion, indicating that the "Program exited normally." Incidentally, file redirection is specified as part of the **run** command. For example, the command **run <**  *somefile* runs the program, redirecting standard input to *somefile*.

#### **Using Breakpoints**

Set a breakpoint at the beginnings of some functions using the **break** command:

(gdb) **break main** (gdb) **break IntMath\_gcd**

Incidentally, another way to set a breakpoint is by specifying a file name and line number separated by a colon, for example, **break intmath.c:20**. Then run the program:

#### (gdb) **run**

**gdb** pauses execution near the beginning of **main()**. It opens a second window in which it displays your source code, with the about-to-be-executed line of code highlighted.

Issue the **continue** command to tell command **gdb** to continue execution past the breakpoint:

#### (gdb) **continue**

**gdb** continues past the breakpoint at the beginning of **main()**, and execution is paused at a call of **scanf()**. Enter 8 as the first number. Execution is paused at the second call of s**canf()**. Enter 12 as the second number. **gdb** is paused at the beginning of **IntMath\_gcd()**.

Then issue another **continue** command:

(gdb) **continue**

Note that **gdb** is paused, again, at the beginning of **IntMath\_gcd()**. (Recall the **IntMath\_gcd()** is called twice: once by **main()**, and once by **IntMath\_lcm()**.)

While paused at a breakpoint, issue the **kill** command to stop execution:

(gdb) **kill**

Type **y** to confirm that you want **gdb** to stop execution.

Issue the **clear** command to get rid of a breakpoint:

(gdb) **clear IntMath\_gcd**

At this point only one breakpoint remains: the one at the beginning of **main()**.

## **Stepping through the Program**

Run the program again:

(gdb) **run**

Execution pauses at the beginning of **main()**. Issue the **next** command to execute the next line of your program:

(gdb) **next**

Continue issuing the **next** command repeatedly until the program ends.

Run the program again:

(gdb) **run**

Execution pauses at the beginning of **main()**. Issue the **step** command to execute the next line of your program:

(gdb) **step**

Continue issuing the **step** command repeatedly until the program ends. Is the difference between **next** and **step** clear? The **next** command tells **gdb** to execute the next line, while staying at the same function call level. In contrast, the **step** command tells **gdb** to step into a called function.

## **Examining Variables**

Set a breakpoint at the beginning of **IntMath\_gcd()**:

(gdb) **break IntMath\_gcd**

Run the program until execution reaches that breakpoint:

(gdb) **run** (gdb) **continue**

Now issue the **print** command to examine the values of the parameters of **IntMath\_gcd()**:

```
(gdb) print iFirst
(gdb) print iSecond
```
In general, when paused at a breakpoint you can issue the **print** command to examine the value of any expression containing variables that are in scope.

## **Examining the Call Stack**

While paused at **IntMath\_gcd()**, issue the **where** command:

(gdb) **where**

In response, **gdb** displays a call stack trace. Reading the output from bottom to top gives you a trace from a specific line of the **main()** function, through specific lines of intermediate functions, to the about-to-be-executed line.

The **where** command is particularly useful when your program is crashing via a segmentation fault error at runtime. When that occurs, try to make the error occur within **gdb**. Then, after the program has crashed, issue the **where** command. Doing so will give you a good idea of which line of your code is causing the error.

## **Quitting gdb**

Issue the **quit** command to quit **gdb**:

(gdb) **quit**

Then, as usual, type:

**<Ctrl-x> <Ctrl-c>**

to exit **emacs**.

## **Command Abbreviations**

The most commonly used **gdb** commands have one-letter abbreviations (**r**, **b**, **c**, **n**, **s**, **p**). Also, pressing the Enter key without typing a command tells **gdb** to reissue the previous command.

## **Part 2: Reference**

gdb [-d *sourcefiledir*] [-d *sourcefiledir*] ... *program* [*corefile*] Run gdb from a shell ESC x gdb [-d *sourcefiledir*] [-d *sourcefiledir*] ... *program* Run gdb within Emacs

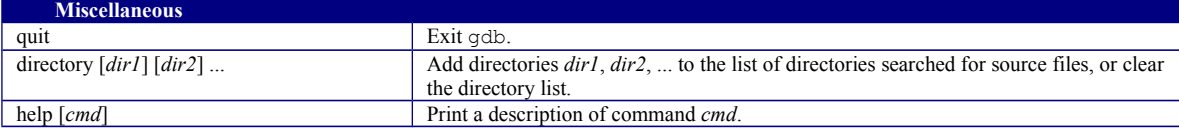

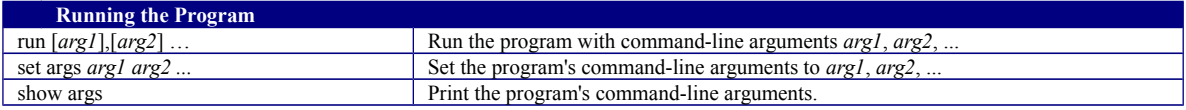

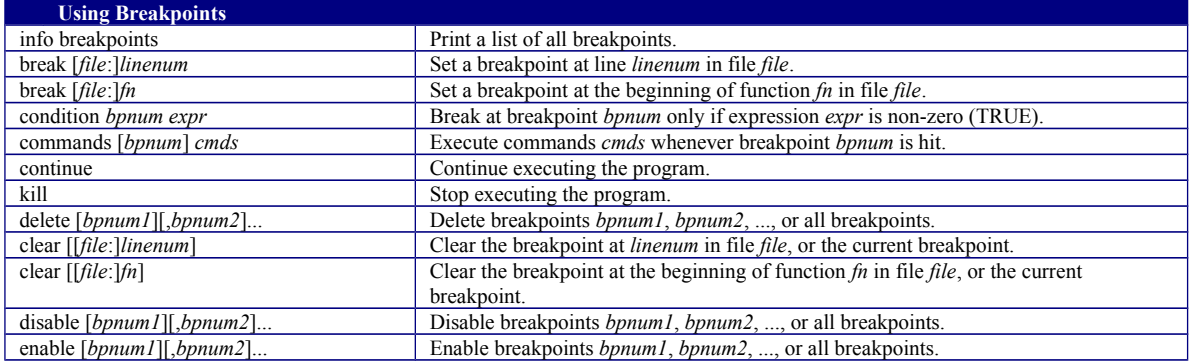

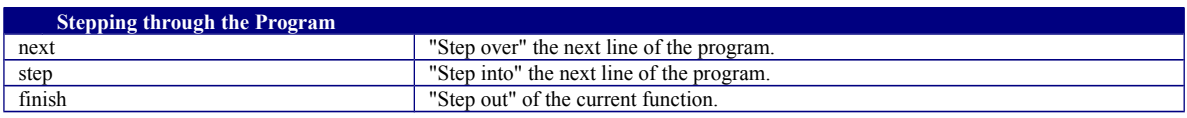

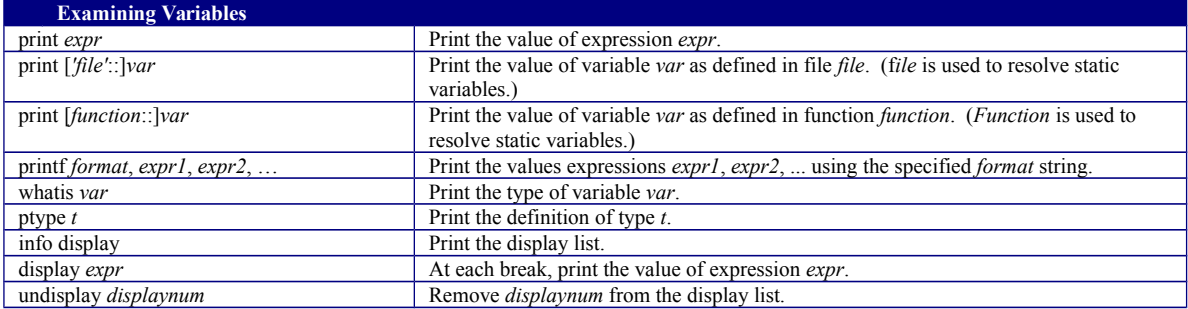

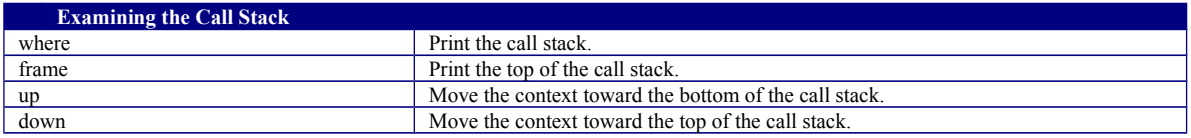

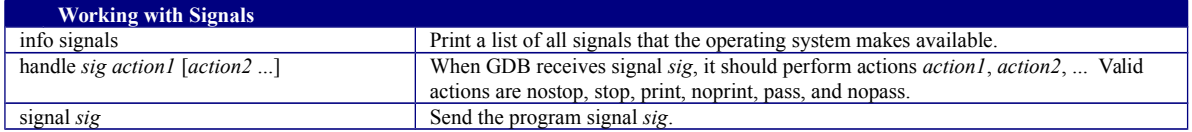

Copyright © 2015 by Robert M. Dondero, Jr.